## **Working with OSLC features**

The modeling tool can link and share data using Open Services for Lifecycle Collaboration (OSLC) integration that allows the following

- The modeling environment to work smoothly in the IBM Jazz ecosystem.
- Linking different project lifecycle artifacts in different tools without additional plugins needed.
- Seeing information details of linked artifacts without switching between different tools.

The following chapters describes how the modeling tool works with OSLC:

- [Adding Data Sources for an OSLC Provider](https://docs.nomagic.com/display/CDH2021x/Adding+Data+Sources+for+an+OSLC+Provider)
- [OSLC Preview](https://docs.nomagic.com/display/CDH2021x/OSLC+Preview)
- [Linking model elements to OSLC resources](https://docs.nomagic.com/display/CDH2021x/Linking+model+elements+to+OSLC+resources)
- [Creating OSLC links](https://docs.nomagic.com/display/CDH2021x/Creating+OSLC+links)
- [Creating OSLC queries](https://docs.nomagic.com/display/CDH2021x/Creating+OSLC+queries)
- [Copying OSLC query results to a modeling tool as SysML Requirements](https://docs.nomagic.com/display/CDH2021x/Copying+OSLC+query+results+to+a+modeling+tool+as+SysML+Requirements)

## **DataHub Explorer**

Use **DataHub Explorer** to view the content of the added Data Source.

## To open **Cameo DataHub Explorer**

On the main menu, select **Tools** > **DataHub** > **DataHub Explorer**.

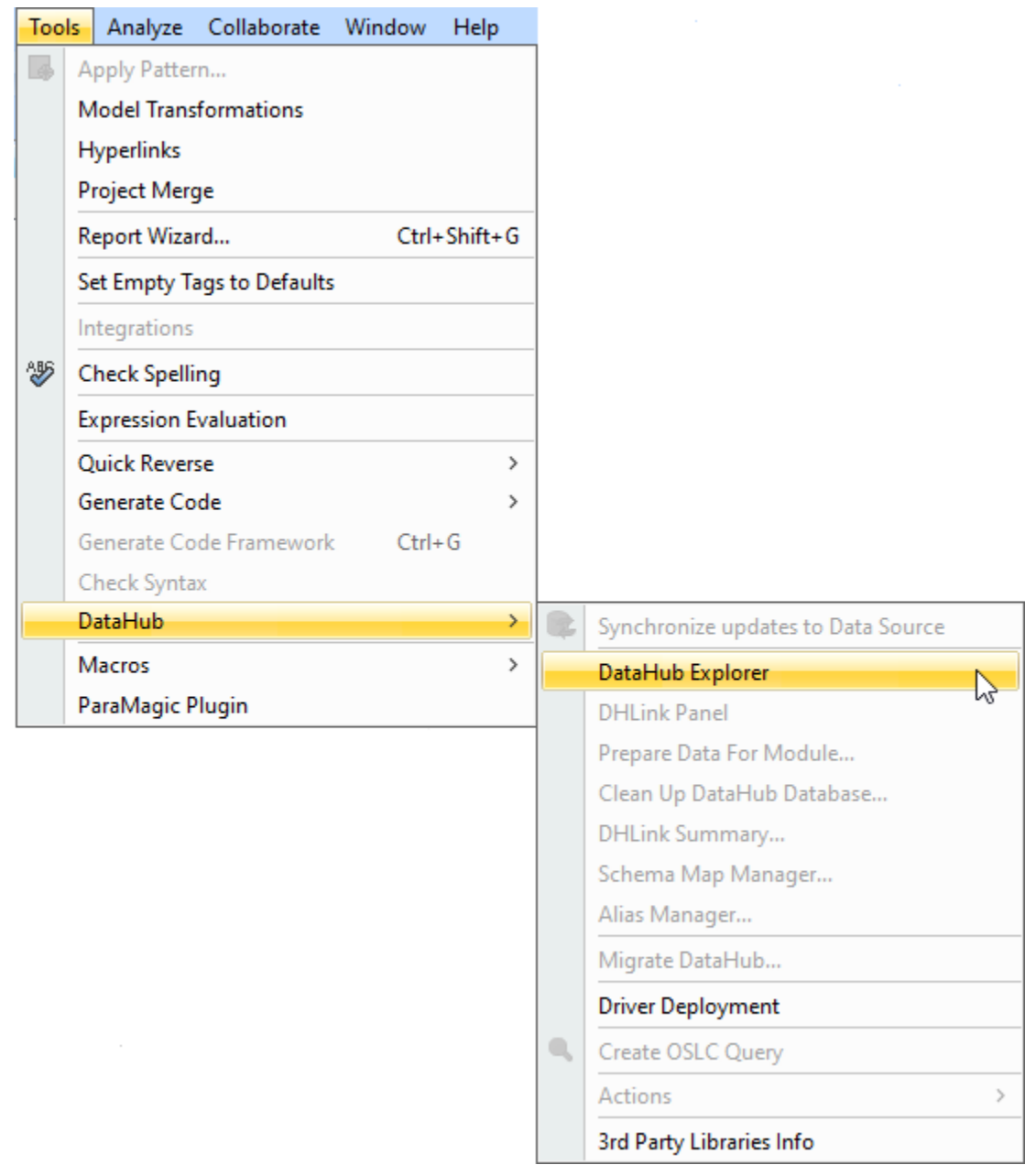

## **Related page**

[Working with Data Sources](https://docs.nomagic.com/display/CDH2021x/Working+with+Data+Sources)